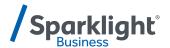

# **YEALINK T57W QUICK START GUIDE**

Let's get you up and running with your new phone.

Once your administrator has assigned your Hosted Voice service, you'll receive two emails:

- One with your My Phone and Voice Portal login credentials.
- One with a temporary password for My Phone portal.

#### **Accessing Voicemail**

Press the Messages icon or dial your extension on your phone and follow the prompts. On first login you'll be asked to change your passcode.

## **Accessing My Phone Portal**

Go to <u>businessvoice.sparklight.net/myphonenext/</u> enter your username and password. You'll be asked to change your password the first time you visit the site.

#### Need more help?

We want to make this easy for you. You'll find more guides and video tutorials at business.sparklight.com/support/hosted-voice

| No. | Item                | Description                                                                                                    |
|-----|---------------------|----------------------------------------------------------------------------------------------------|
| 1   | Power LED           | Indicates call status, message status and phone's system status.                                                                                                    |
| 2   | Touch Screen        | Allows you to select items and navigate menus on the touch-sensitive screen. Tap to select and highlight screen items.  Shows information about calls, messages, time, date and other relevant data.                         |
| 3   | HEADSET Key         | Toggles and indicates the headset mode. The key LED glows green when headset mode is activated.                                                                                                    |
| 4   | MUTE Key            | Toggles and indicates mute feature. The key LED glows red when the call is muted.                                                                                                    |
| 5   | REDIAL Key          | Redials a previously dialed number.                                                                                                    |
| 6   | Speakerphone<br>Key | Toggles and indicates the hands-free (speakerphone) mode. The key LED glows green when the hands-free (speakerphone) mode is activated.                                                                                      |
| 7   | TRANSFER<br>Key     | Transfer a call to another party.                                                                                                    |
| 8   | HOLD Key            | Places a call on hold or resumes a held call.                                                                                                    |
| 9   | MESSAGE Key         | Accesses voice mails.                                                                                                    |
| 10  | Volume Key          | Adjusts the volume of the handset, headset and speaker.                                                                                                    |
| 11  | Keypad              | Provides the digits and special characters in context-sensitive applications.                                                                                                    |
| 12  | Speaker             | Provides hands-free (speakerphone) audio output.                                                                                                    |
| 13  | Reversible Tab      | Secures the handset in the handset cradle when the phone is mounted vertically. For more information on how to adjust the reversible tab, refer to <u>Yealink</u> Wall Mount Quick Installation Guide for Yealink IP Phones. |
| 14  | Hookswitch          | Picking up the handset from the handset cradle,<br>the hookswitch bounces and the phone connects<br>to the line.                                                                                                    |

Laving the handset down on the handset cradle.

the phone disconnects from the line.

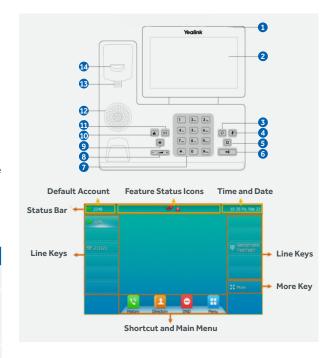

# BASIC FUNCTIONS PLACING CALLS

- 1. Do one of the following:
  - Start typing a phone number.
  - · Select the desired line key.
  - Pick up the handset, press the Speakerphone key or the HEADSET key © ②
- 2. Enter a number or highlight a contact.
- 3. Select Send.

#### **ANSWERING CALLS**

- 1. Do one of the following:
  - Pick up the handset.
  - Press the Speakerphone key
  - Press the HEADSET Key@@

 Press Answer or the line key that has the flashing green LED indicator.

The call is answered in the speakerphone (hands-free) mode by default. .

# **ENDING A CALL**

- $1.\, \mathsf{Do}\, \mathsf{one}\, \mathsf{of}\, \mathsf{the}\, \mathsf{following} \mathsf{:}\,$ 
  - If you are using the handset, press the Cancel key, End Call or hang up the handset.
  - If you are using the headset, press the Cancel key or **End Call**.
  - If you are using the speakerphone, press the Cancel key, Speakerphone key • or End Call.

**Tip:** You can press the HEADSET key **® 1** to end calls.

#### **REDIALING A CALL**

- 1. Press the REDIAL key 📵
- A record of **Placed Calls** is displayed on the phone screen.
- $2.\,Highlight\,the\,desired\,record, select\,\textbf{Send}.$

**Tip:** Press the REDIAL key twice to recall the contact you called.

## **MUTE/UNMUTE A CALL**

- 1. Press the MUTE key **(\*)** during a call. The mute key LED glows red.
- 2. Press the MUTE key (2) again to unmute the call.

The mute key LED goes out.

**Tip:** You can also mute the microphone while the phone is dialing or ringing so that the other party cannot hear you when the call is set up.

#### **HOLD/RESUME A CALL**

1. Press the HOLD key don's elect **Hold** during a call.

You can view and resume a held call on the phone.

2. Press the HOLD key 🔊 again, corresponding line key or **Resume**.

If multiple calls are placed on hold, select the desired call first.

**Note:** When you have multiple calls on the phone and the current call is active, you can select **Swap** to swap the held call.

#### TRANSFERRING A CALL

#### **Blind Transfer**

- 1. Press the TRANSFER key or **Transfer** during a call.
- 2. Do one of the following:
  - Enter the number or select a contact from the placed call list you want to transfer to.
  - If you have set a Speed Dial key, you can also press the Speed Dial key to transfer the call to the contact directly.
  - Press Directory. Select the desired contact from the Directory list.
     On the T57W phones, tap the Directory or History. Tap the desired contact.
- Press B Transfer or the TRANSFER key to complete the transfer.

**Tip:** If you are using a handset, the transfer can be completed by hanging up the handset.

#### Semi-Attended/Attended Transfer

- 1. Press the TRANSFER key or select **Transfer** during a call.
- 2. Do one of the following:
  - Enter the number or select a contact from the placed call list you want to transfer the call to.
  - Select **Directory**. Select the desired contact from the Directory list.
  - On the T57W phones, select **Directory** or **History**. Select the desired contact.
  - 3. Press the OK key or select **Send**.
  - 4. Do one the following:
  - When you hear the ringback tone, press the TRANSFER key (c) or Transfer to finish a semi-attended transfer.
  - After the contact answers the call, press the TRANSFER key or Transfer to finish an attended transfer (consultative transfer).

**Tip:** If you are using a handset, the transfer can be completed by hanging up the handset. The OK key is not available on T57W phones.

#### **FORWARDING A CALL**

#### **Activate Call Forwarding**

- 1. Navigate to Menu > Features > Call Forward.
- Select the desired forwarding type and select **Enabled** or **On** from the corresponding field.
- 3. Do one of the following:
  - Enter the contact number you want to forward incoming calls to in the Forward to field.
  - Highlight the Forward to field. Press Directory, and select the desired contact from the Directory list.
  - On the T57W phones, select , and then select the desired contact.
- If you select the No Answer Forward option, select the desired ring time to wait before forwarding from the After Ring Time field.
- 5. Select Save.

The call forward icon appears in the status bar. For T57W/T54W, the phone also prompts you that call forward is enabled.

#### Deactivate Call Forwarding

- Navigate to Menu > Features > Call Forward.
- 2. (Optional.) If the forward is activated for a specific line, select the desired line.
- Select the desired forwarding type and select **Disabled** or **Off** from the corresponding field.
- 4. Select Save.

**Tip:** For T57W, you can tap **Close forward**. to deactivate DND quickly when the phone is idle. You can press the **All Lines** soft key to deactivate forward for all lines.

#### INITIATE A CONFERENCE CALL

- 1. Place a call to the first party.
- 2. Select Conference to place a new call.

This active call is placed on hold.

- 3. Dial the second party's number
  - You can also select the desired contact from the search list, or select a contact from the placed call list or Directory before you enter the number.
- When the second party answers the call, select Conference to add the second party to the conference.
- 5. Repeat the above steps to add more parties to the conference.

#### LISTEN TO VOICEMAIL

Navigate to Menu > Message > Voice Mail > View Voice Mail.

The phone screen displays the amount of new and old voice mails.

Follow the voice prompt to listen to your voice mails.

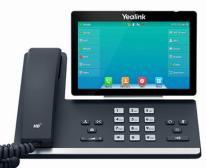

business.sparklight.com